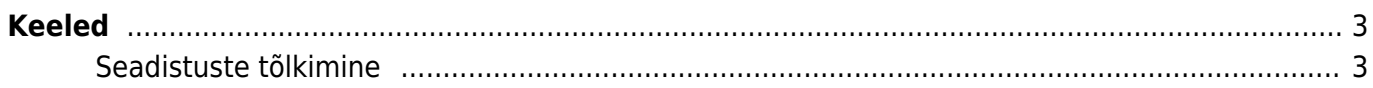

 $1/5$ 

# <span id="page-2-0"></span>**Keeled**

**Keeled** 

**AVA Kood** 

Vihjed

KOOD  $\land$ 

 $\alpha$ 

**ENG FIN** 

Directo kasutajaliides on saadaval eesti, inglise, läti, leedu ja soome keeles. Keeli saab lisada ja muuta Seadistused > Üldised seadistused > **Keeled** all.

Lisa uus

**NIMI** 

 $\alpha$ 

Inglise keel

Suomi

 $\blacktriangleright$ 

Uue keele loomisel tuleb märkida kood ning nimi. Lisaks on soovitatav valida baaskeel (nt. DEFAULT), selle tulemusel näidatakse kõiki fraase, mida kasutajad pole ise tõlkinud, valitud keele baaskeeles, mitte tühjana.

Vaata

Oma keel **OMA DEFAULT TEGEVUS** Nimekiri ilmub kohe LINK k  $\rightarrow$ , Ridu: 20 KOOD Avab dokumendi NIMI Moodulite tõlkimine

Keele muutmiseks tuleb vajutada **nime** peale ning avanevas aknas valida moodul, mida tõlkima hakatakse. Näiteks on soov peamenüüs Sündmused ümber nimetada Töökäskudeks, selleks tuleb leida rippmenüüst sobiv vaste:

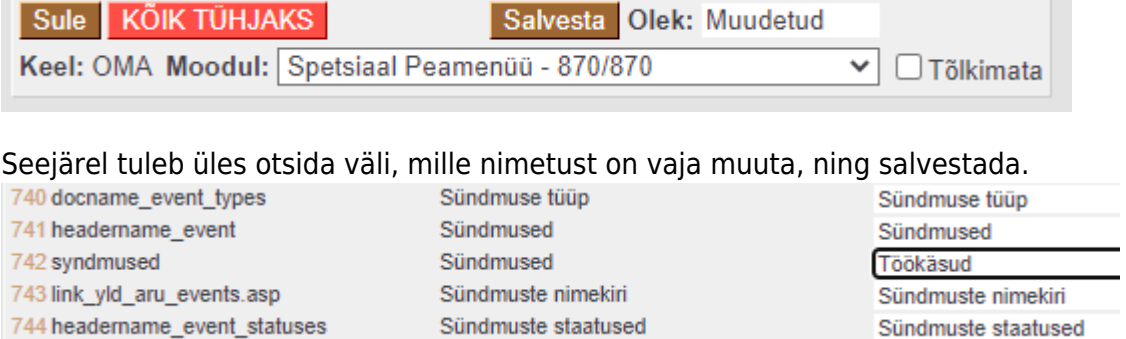

# <span id="page-2-1"></span>**Seadistuste tõlkimine**

Keele **koodile** vajutades on võimalik tõlkida ümbernimetatavaid seadistusi, mis on redigeeritavad süsteemi seadistustes.

⋗

 $\ddotmark$ 

 $1$ ₹

20

æ

 $\equiv \equiv \equiv$  Ridu:

**BAASKEEL** 

**DEFAULT** 

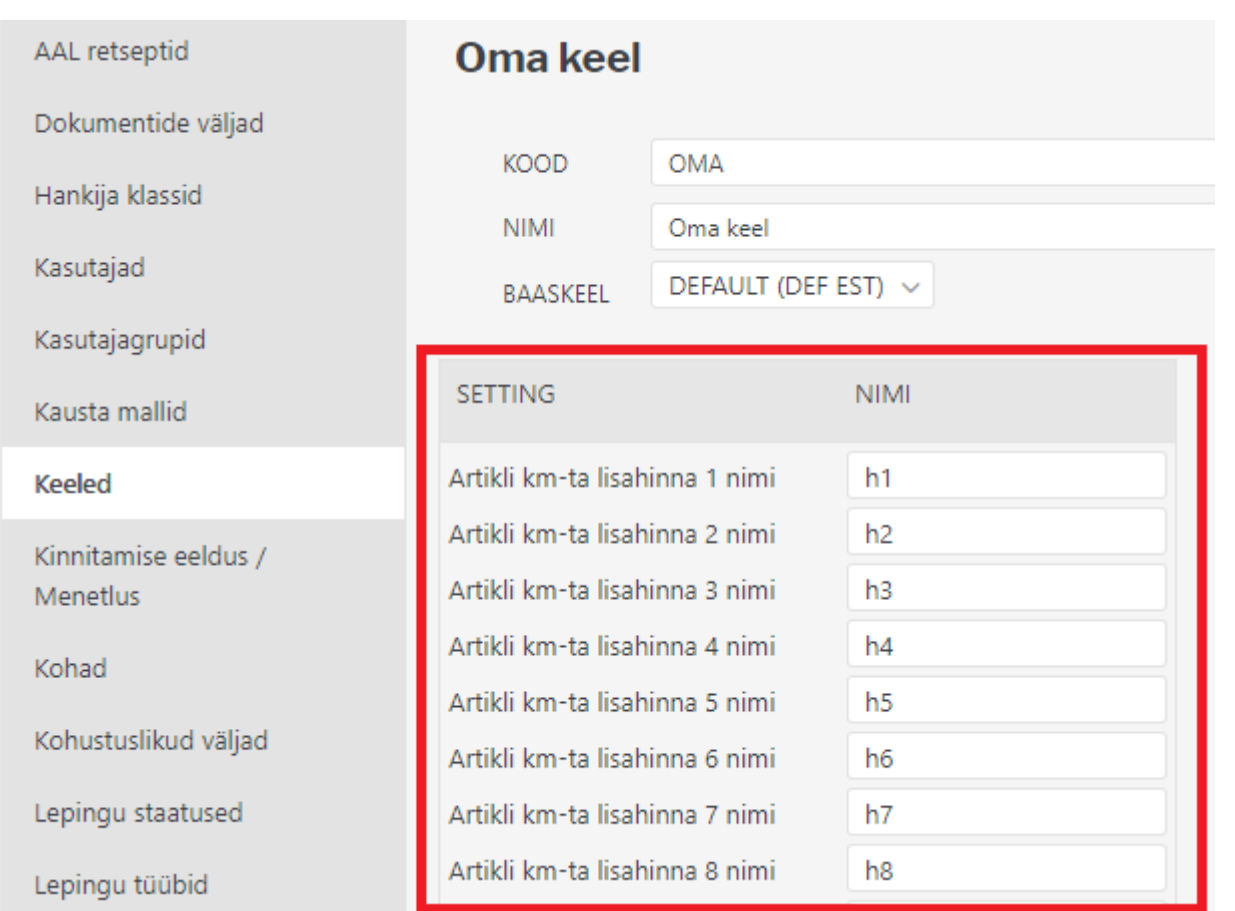

Lisaks keelte all olevatele seadistustele saab osa seadistusi tõlkida otse registri kaardilt - näiteks on tõlgitavad sündmuse, projekti, lepingu staatused ja tüübid, samuti kõik lisaväljad. Tõlked saab lisada soovitud seadistuse kaardi allosas.

### **Näide sündmuse staatuse tõlkimise kohta**

Avades üldiste seadistuste alt soovitud sündmuse staatuse, leiab selle allosast tõlkimise sektsiooni, kuhu on võimalik lisada iga keele jaoks oma tõlge:

## Sündmuste staatused

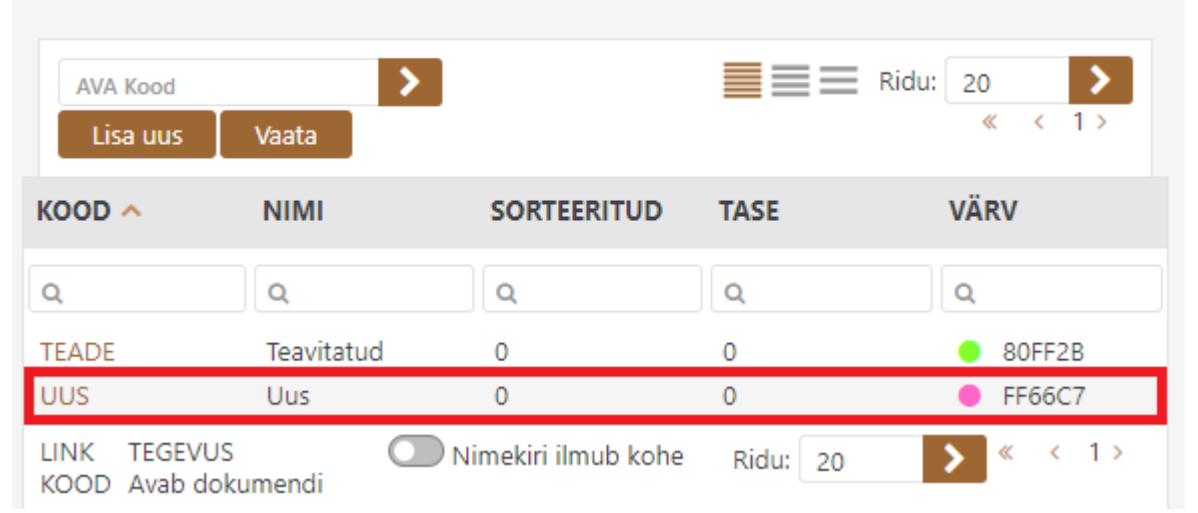

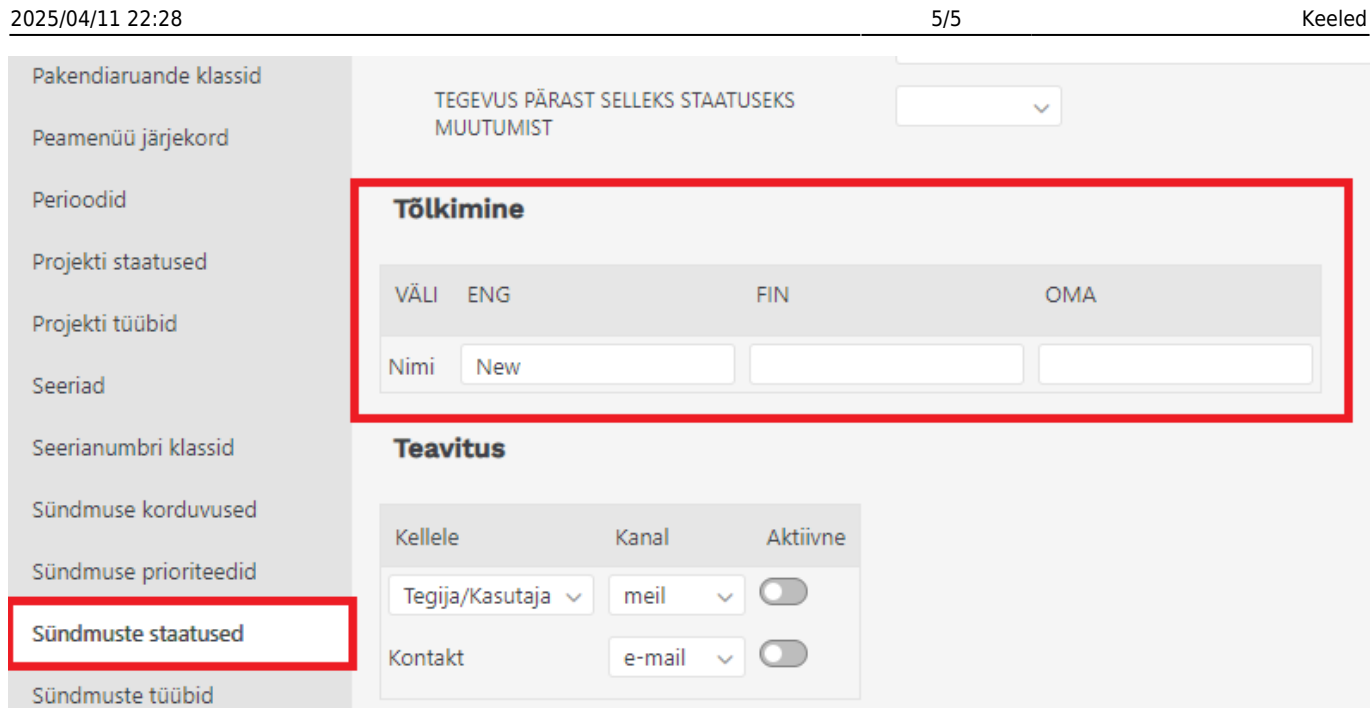

Selle tulemusel kuvatakse sündmuse staatuse nimeks tõlgitud fraas, kui kasutajale või peamenüüsse on määratud keel koodiga ENG.

#### Sündmusel:

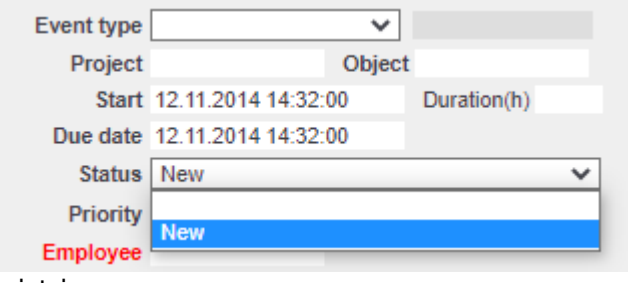

#### Registris:

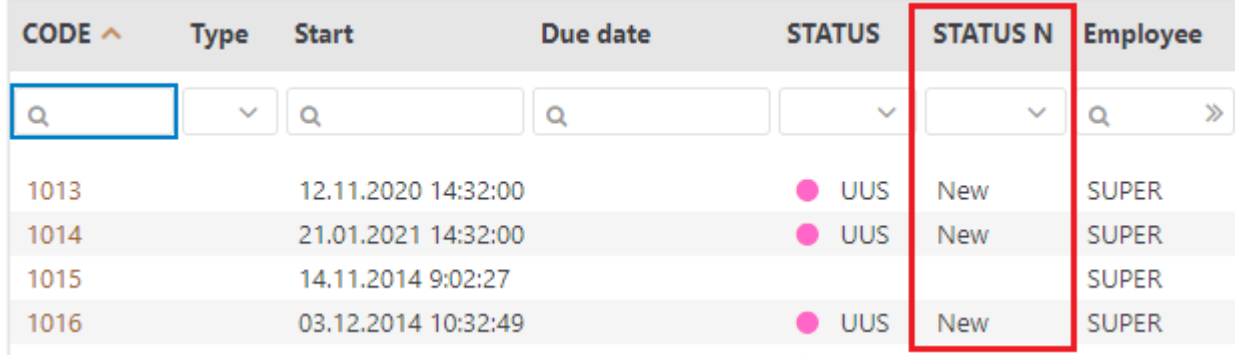

Tõlgitavate seadistuste loetelu on pidevalt täienemas.

From: <https://wiki.directo.ee/> - **Directo Help**

Permanent link: **<https://wiki.directo.ee/et/keel?rev=1621360861>**

Last update: **2021/05/18 21:01**

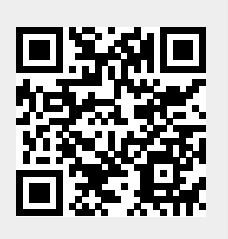